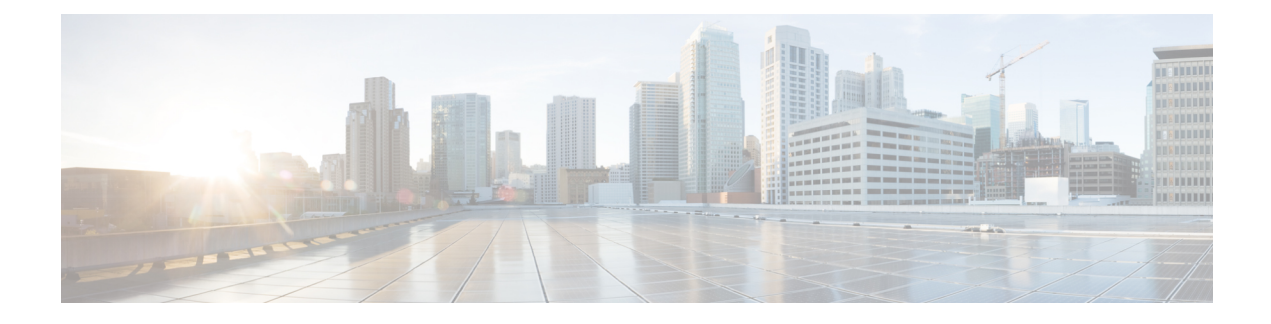

# **Configuring Auto-QoS**

- [Prerequisites](#page-0-0) for Auto-QoS, on page 1
- [Restrictions](#page-0-1) for Auto-QoS, on page 1
- Information About [Configuring](#page-1-0) Auto-QoS, on page 2
- How to configure [Auto-QoS,](#page-3-0) on page 4
- [Monitoring](#page-9-0) Auto-QoS, on page 10
- [Troubleshooting](#page-9-1) Auto-QoS, on page 10
- [Configuration](#page-10-0) Examples for Auto-QoS, on page 11
- Where to Go Next for [Auto-QoS,](#page-42-0) on page 43
- Feature History for [Auto-QoS,](#page-42-1) on page 43

# <span id="page-0-1"></span><span id="page-0-0"></span>**Prerequisites for Auto-QoS**

The prerequisites for auto-QoS are the same as the prerequisites for standard QoS.

# **Restrictions for Auto-QoS**

The following are restrictions for auto-QoS:

- Auto-qos is not supported on SVI interfaces.
- Do not configure the **auto qos voip cisco-phone** option for IP phones that support video. This option causes DSCP markings of video packets to get overwritten, because these packets do not have Expedited Forwarding priority, which results in these packets getting classified in the class-default class.

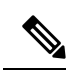

This restriction does not apply to the C9500X-28C8D model of the Cisco Catalyst 9500 Series Switches. **Note**

• Auto-QoS does not generate configuration when it is pushed from the startup-configuration using the **auto qos voip cisco-phone** command to the running-configuration. This is expected behavior and this is to prevent overwriting of user-created customized QoS policies by the default configuration, if any, every time the command **auto qos voip cisco-phone** is pushed from the startup-config.

You can use any of the following workarounds for this limitation:

- Configure the **auto qos voip cisco-phone** command manually on the switch interfaces.
- For new switches, if you push auto-QoS commands through startup-config, the command should include each of the following as part of the standard template
	- **1.** Interface-level:
		- **trust device cisco-phone**
		- **auto qos voip cisco-phone**
		- **service-policy input** AutoQos-4.0-CiscoPhone-Input-Policy
		- **service-policy output** AutoQos-4.0-Output-Policy
- **2.** Global-level:
	- Class-map
	- Policy-map
	- ACL(ACE)
- If the **auto qos voip cisco-phone** command is already configured on an interface but policies are not being generated, disable the command from all the interfaces and reconfigure the command on each interface manually.

## <span id="page-1-0"></span>**Information About Configuring Auto-QoS**

### **Auto-QoS Overview**

You can use the auto-QoS feature to simplify the deployment of QoS features. Auto-QoS determines the network design and enables QoS configurations so that the switch can prioritize different traffic flows.

The switch employsthe MQC model. This meansthat instead of using certain global configurations, auto-QoS applied to any interface on a switch configures several global class maps and policy maps.

Auto-QoS matches traffic and assigns each matched packet to qos-groups. This allows the output policy map to put specific qos-groups into specific queues, including into the priority queue.

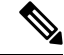

On the C9500X-28C8D model of the Cisco Catalyst 9500 Series Switches, the egress queuing policy only maps traffic-class to queues. For ingress policy, traffic-class has to be set specifically, otherwise the default mapping will use only traffic-class 0 or 7. **Note**

QoS is needed in both directions, both on inbound and outbound. When inbound, the switch port needs to trust the DSCP in the packet (done by default). When outbound, the switch port needs to give voice packets "front of line" priority. If voice is delayed too long by waiting behind other packets in the outbound queue, the end host drops the packet because it arrives outside of the receive window for that packet.

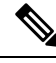

On the C9500X-28C8D model of the Cisco Catalyst 9500 Series Switches, DSCP is trusted by default for routed packets, and CoS is trusted by default for bridged packets. **Note**

## **Auto-QoS Compact Overview**

When you enter an auto-QoS command, the switch displays all the generated commands as if the commands were entered from the CLI. You can use the auto-QoS compact feature to hide the auto-QoS generated commandsfrom the running configuration. This would make it easier to comprehend the running-configuration and also help to increase efficient usage of memory.

## **Auto-QoS Global Configuration Templates**

In general, an auto-QoS command generates a series of class maps that either match on ACLs or on DSCP and/or CoS values to differentiate traffic into application classes. An input policy is also generated, which matches the generated classes and in some cases, polices the classes to a set bandwidth. Eight egress-queue class maps are generated. The actual egress output policy assigns a queue to each one of these eight egress-queue class maps.

The auto-QoS commands only generate templates as needed. For example, the first time any new auto-QoS command is used, global configurations that define the eight queue egress service-policy are generated. From this point on, auto-QoS commands applied to other interfaces do not generate templates for egress queuing because all auto-QoS commands rely on the same eight queue models, which have already been generated from the first time a new auto-QoS command was used.

## **Auto-QoS Policy and Class Maps**

After entering the appropriate auto-QoS command, the following actions occur:

- Specific class maps are created.
- Specific policy maps (input and output) are created.
- Policy maps are attached to the specified interface.
- Trust level for the interface is configured.

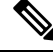

**Note**

On the C9500X-28C8D model of the Cisco Catalyst 9500 Series Switches, DSCP is trusted by default for routed packets, and CoS is trusted by default for bridged packets.

## **Effects of Auto-QoS on Running Configuration**

When auto-QoS is enabled, the **auto qos** interface configuration commands and the generated global configuration are added to the running configuration.

The switch applies the auto-QoS-generated commands as if the commands were entered from the CLI. An existing user configuration can cause the application of the generated commands to fail or to be overridden by the generated commands. These actions may occur without warning. If all the generated commands are successfully applied, any user-entered configuration that was not overridden remains in the running configuration. Any user-entered configuration that was overridden can be retrieved by reloading the switch without saving the current configuration to memory. If the generated commands are not applied, the previous running configuration is restored.

### **Effects of Auto-Qos Compact on Running Configuration**

If auto-QoS compact is enabled:

- Only the auto-QoS commands entered from the CLI are displayed in running-config.
- The generated global and interface configurations are hidden.
- When you save the configuration, only the auto-qos commands you have entered are saved (and not the hidden configuration).
- When you reload the switch, the system detects and re-executes the saved auto-QoS commands and the AutoQoS SRND4.0 compliant config-set is generated.

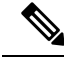

Do not make changes to the auto-QoS-generated commands when auto-QoS compact is enabled, because user-modifications are overridden when the switch reloads. **Note**

When auto-qos global compact is enabled:

- **show derived-config** command can be used to view hidden Auto-QoSglobal Compact derived commands.
- Auto-QoSglobal Compact commands will not be stored to memory. They will be regenerated every time the switch is reloaded.
- When compaction is enabled, auto-qos generated commands should not be modified.
- If the interface is configured with auto-QoS and if Auto-QoS global Compact needs to be disabled, auto-QoS should be disabled at interface level first.

## <span id="page-3-0"></span>**How to configure Auto-QoS**

## **Configuring Auto-QoS**

For optimum QoS performance, configure auto-QoS on all the devices in your network.

 $\mathbf{l}$ 

#### **Procedure**

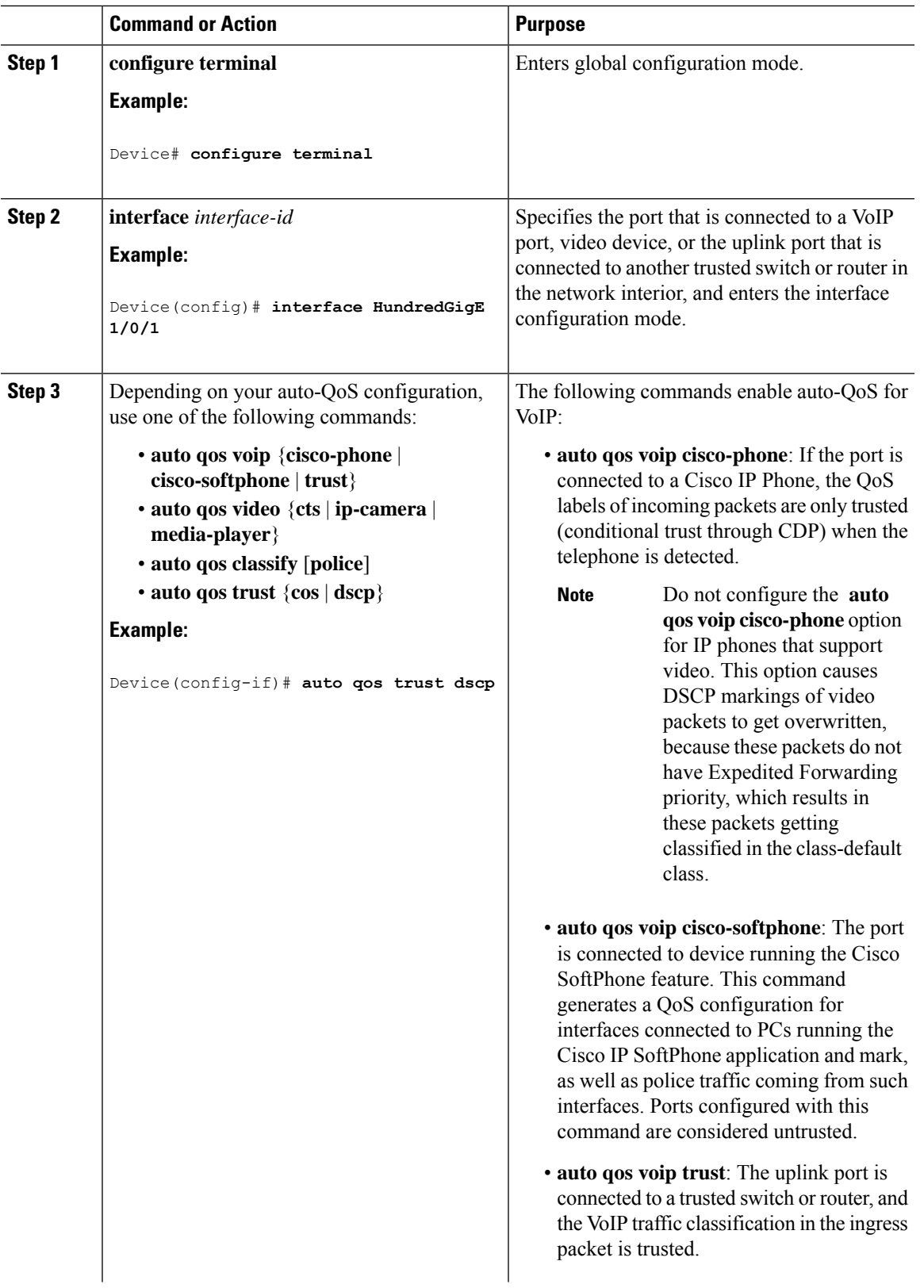

 $\mathbf l$ 

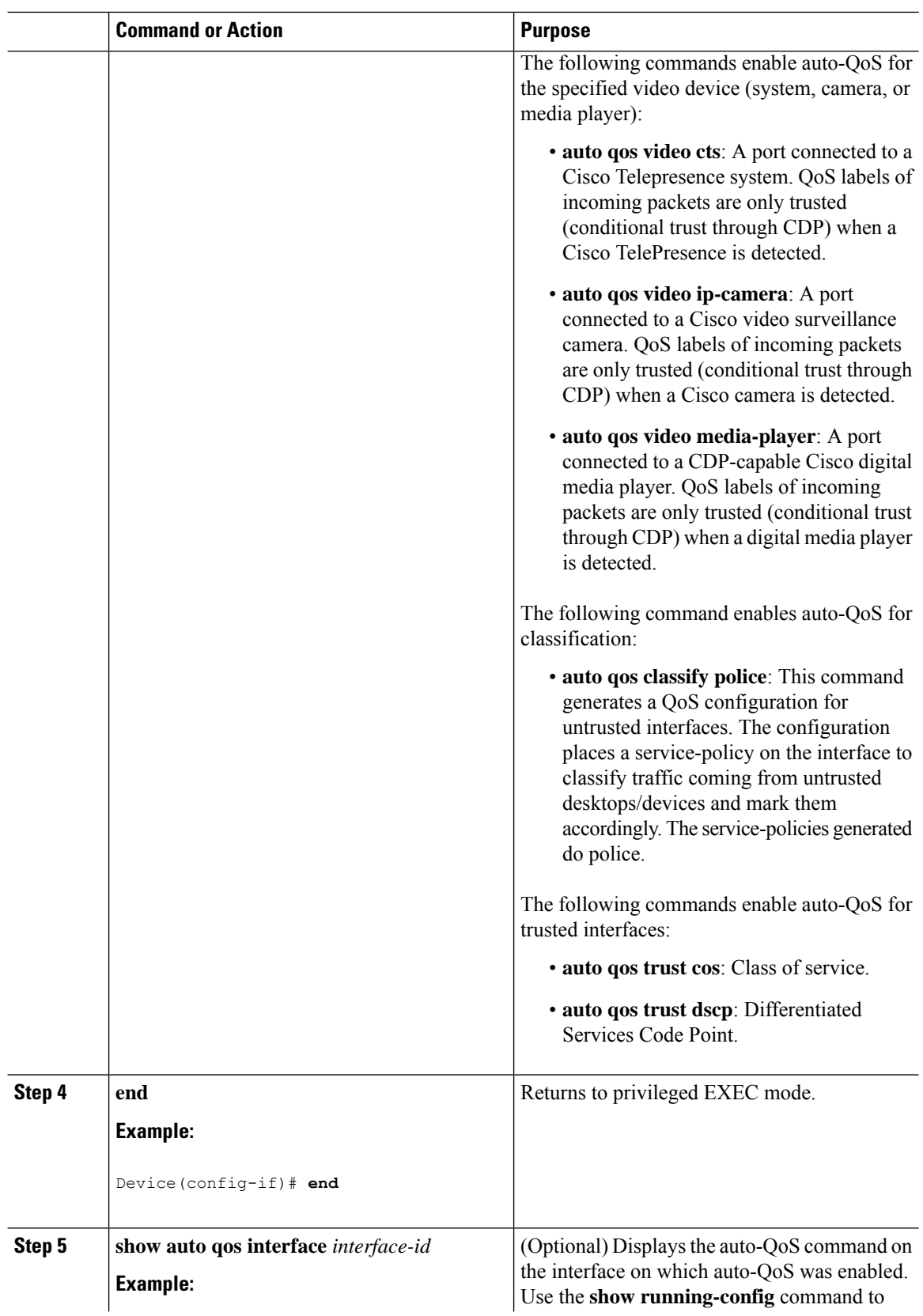

Ш

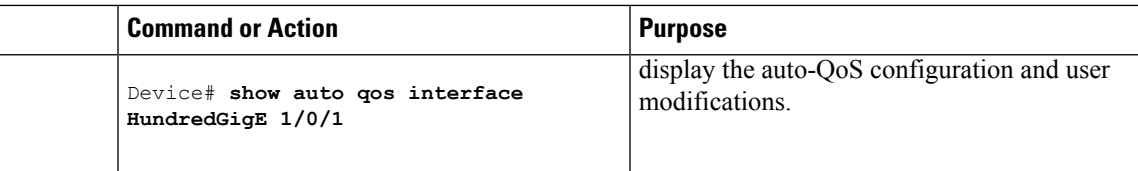

## **Upgrading Auto-QoS**

#### **Before you begin**

Prior to upgrading, you need to remove all auto-QoS configurations currently on the switch. This sample procedure describes that process.

After following this sample procedure, you must then reboot the switch with the new or upgraded software image and reconfigure auto-QoS.

#### **Procedure**

#### **Step 1 show auto qos**

#### **Example:**

Device# **show auto qos**

TwentyFiveGigE1/0/1 auto qos trust dscp

TwentyFiveGigE1/0/2 auto qos trust cos

#### **Example:**

On the C9500X-28C8D model of Cisco Catalyst 9500 Series Switch:

Device# **show auto qos**

TwentyFiveGigE1/0/1 auto qos trust dscp

TwentyFiveGigE1/0/2 auto qos trust cos

In privileged EXEC mode, record all current auto QoS configurations by entering this command.

#### **Step 2 no auto qos**

#### **Example:**

Device(config-if)#**no auto qos**

In interface configuration mode, run the appropriate **no auto qos** command on each interface that has an auto QoS configuration.

## **Step 3 show running-config | i autoQos**

#### **Example:**

Device# **show running-config | i autoQos**

Return to privileged EXEC mode, and record any remaining auto QoS maps class maps, policy maps, access lists, table maps, or other configurations by entering this command.

#### **Step 4 no policy-map** *policy-map\_name*

#### **Example:**

```
Device(config)# no policy-map pmap_101
Device(config)# no class-map cmap_101
Device(config)# no ip access-list extended AutoQos-101
Device(config)# no table-map 101
Device(config)# no table-map policed-dscp
```
In global configuration mode, remove the QoS class maps, policy maps, access-lists, table maps, and any other auto QoS configurations by entering these commands:

- **no policy-map** *policy-map-name*
- **no class-map** *class-map-name*
- **no ip access-list extended** *Auto-QoS-x*
- **no table-map** *table-map-name*
- **no table-map policed-dscp**
- **Step 5 show running-config | i autoQos**

#### **Example:**

Device#**show running-config | i autoQos**

Return to privileged EXEC mode, run this command again to ensure that no auto-QoS configuration or remaining parts of the auto-QoS configuration exists

#### **Step 6 show auto qos**

**Example:**

Device# **show auto qos**

Run this command to ensure that no auto-QoS configuration or remaining parts of the configuration exists.

#### **Step 7 write memory**

**Example:**

#### Device# **write memory**

Write the changes to the auto QoS configuration to NV memory by entering the **write memory** command.

#### **What to do next**

Reboot the switch with the new or upgraded software image.

After rebooting with the new or upgraded software image, re-configure auto-QoS for the appropriate switch interfaces as determined by running the **show auto qos** command described in step 1.

 $\mathscr{P}$ **Note**

There is only one table-map for exceed and another table-map for violate markdown per switch or stack. If the switch already has a table-map under the exceed action, then the auto-qos policy cannot be applied.

## **Enabling Auto-Qos Compact**

To enable auto-QoS compact, enter this command:

#### **Procedure**

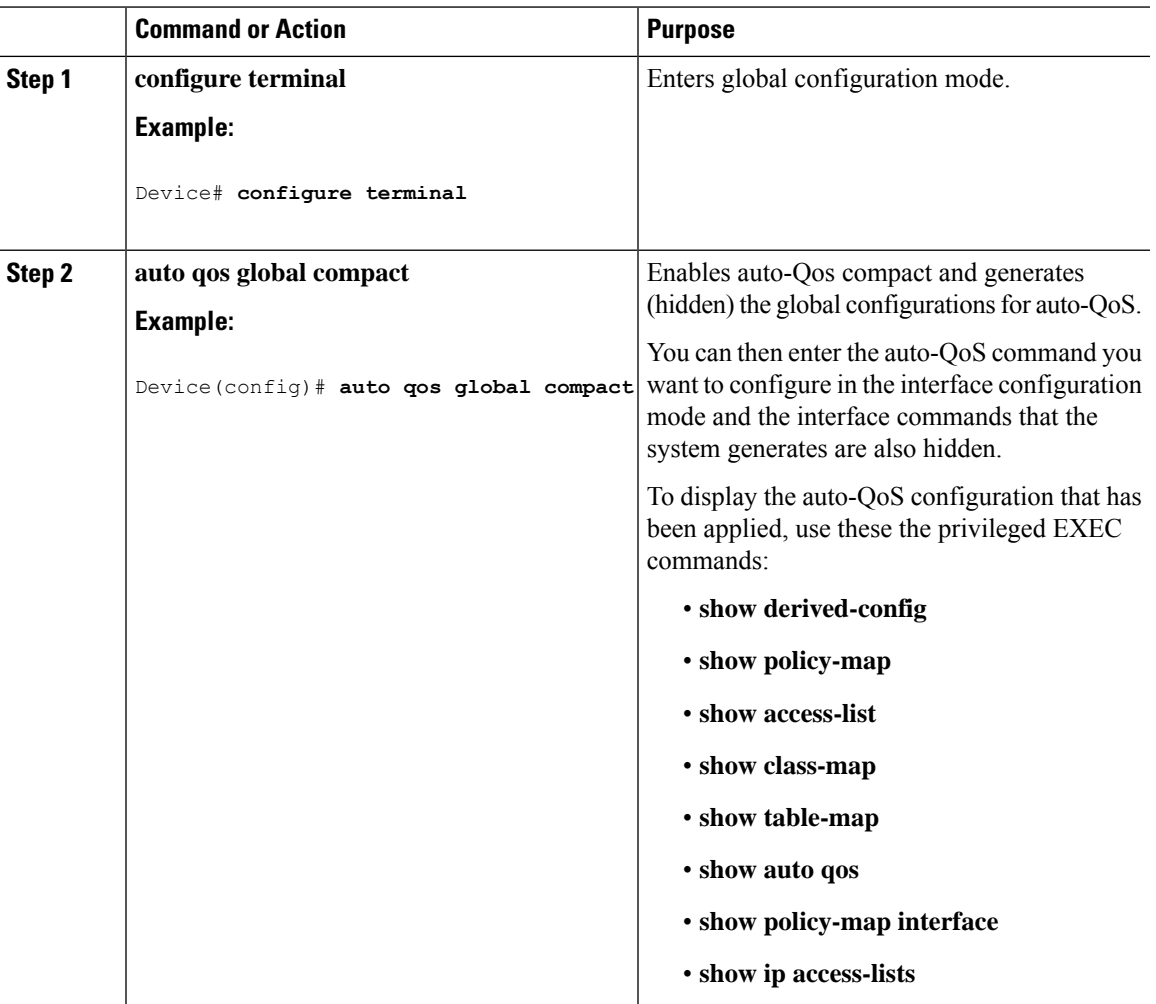

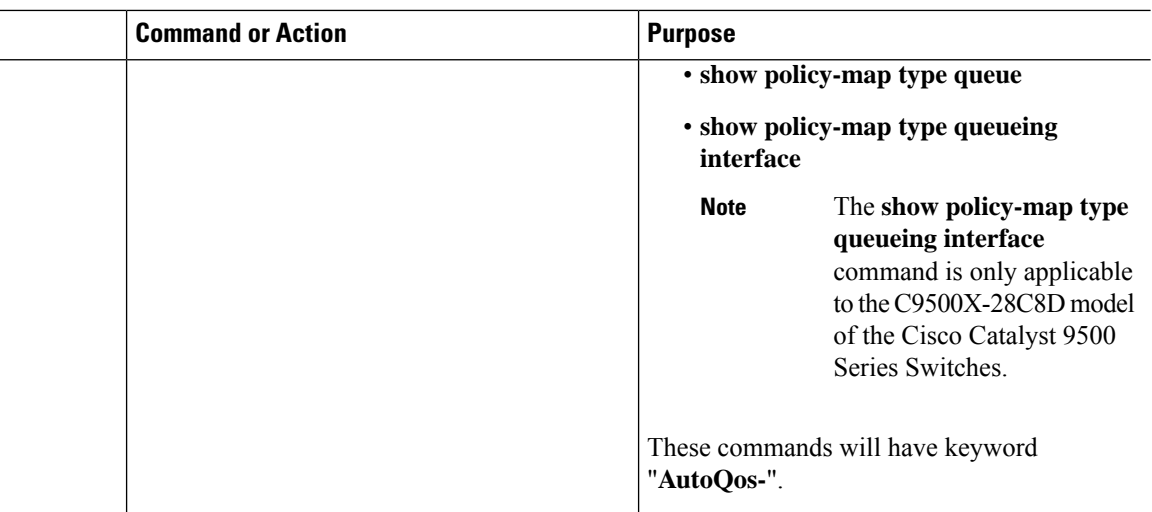

#### **What to do next**

To disable auto-QoS compact, remove auto-Qos instances from all interfaces by entering the **no** form of the corresponding auto-QoS commands and then enter the **no auto qos global compact** global configuration command.

# <span id="page-9-0"></span>**Monitoring Auto-QoS**

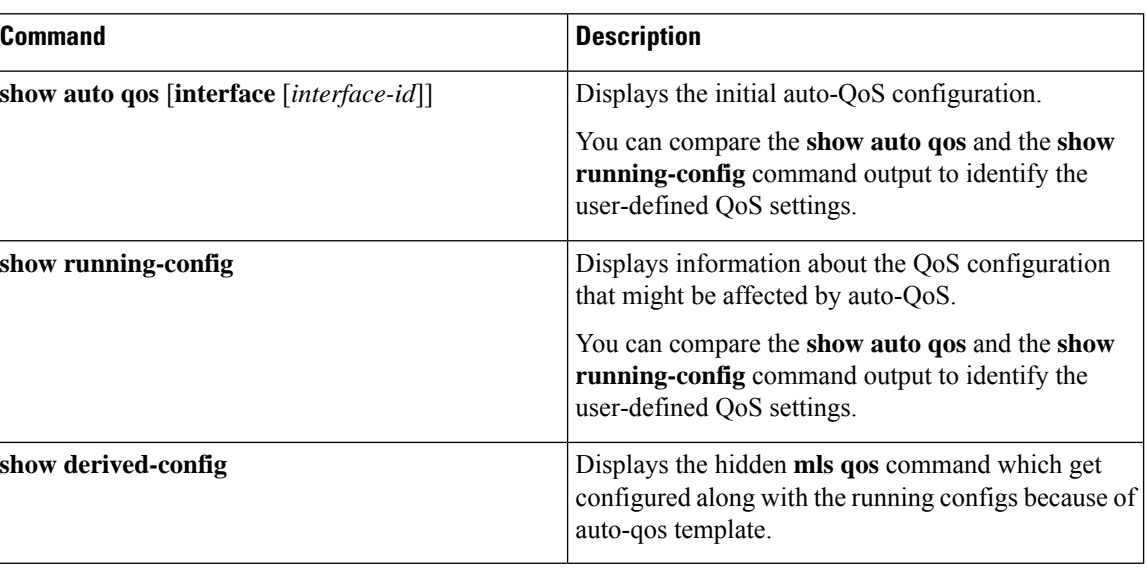

**Table 1: Commands for Monitoring Auto-QoS**

# <span id="page-9-1"></span>**Troubleshooting Auto-QoS**

To troubleshoot auto-QoS, use the **debug auto qos** privileged EXEC command. For more information, see the **debug auto qos** command in the command reference for this release.

To disable auto-QoS on a port, use the **no** form of the **auto qos** command interface configuration command, such as **no auto qos voip**. Only the auto-QoS-generated interface configuration commands for this port are removed. If this is the last port on which auto-QoS is enabled and you enter the **no auto qos voip** command, auto-QoS is considered disabled even though the auto-QoS-generated global configuration commands remain (to avoid disrupting traffic on other ports affected by the global configuration).

# <span id="page-10-0"></span>**Configuration Examples for Auto-QoS**

### **Example: auto qos trust cos**

The following is an example of the **auto qos trust cos** command and the applied policies and class maps.

The following policy maps are created and applied when running this command:

- AutoQos-4.0-Trust-Cos-Input-Policy
- AutoQos-4.0-Output-Policy

The following class maps are created and applied when running this command:

- class-default (match-any)
- AutoQos-4.0-Output-Priority-Queue (match-any)
- AutoQos-4.0-Output-Control-Mgmt-Queue (match-any)
- AutoQos-4.0-Output-Multimedia-Conf-Queue (match-any)
- AutoQos-4.0-Output-Trans-Data-Queue (match-any)
- AutoQos-4.0-Output-Bulk-Data-Queue (match-any)
- AutoQos-4.0-Output-Scavenger-Queue (match-any)
- AutoQos-4.0-Output-Multimedia-Strm-Queue (match-any)

Additionally, on the C9500X-28C8D model of the Cisco Catalyst 9500 Series Switches, the following class maps are created and applied when running this command:

- AutoQos-4.0-Output-Priority-Queue (match-any)
- AutoQos-4.0-Output-Signaling-Queue (match-any)
- AutoQos-4.0-Output-Multimedia-Conf-Queue (match-any)
- AutoQos-4.0-Output-Transaction-Data-Queue (match-any)
- AutoQos-4.0-Output-Bulk-Data-Queue (match-any)
- AutoQos-4.0-Output-Scavenger-Queue (match-any)
- AutoQos-4.0-Output-Multimedia-Stream-Queue (match-any)
- class-default (match-any)

The following sample output does not apply to the C9500X-28C8D model of the Cisco Catalyst 9500 Series Switches.

```
Device(config)# interface HundredGigE1/0/2
Device(config-if)# auto qos trust cos
Device(config-if)# end
Device# show policy-map interface HundredGigE1/0/2
HundredGigE1/0/2
  Service-policy input: AutoQos-4.0-Trust-Cos-Input-Policy
   Class-map: class-default (match-any)
      0 packets
      Match: any
      QoS Set
         cos cos table AutoQos-4.0-Trust-Cos-Table
  Service-policy output: AutoQos-4.0-Output-Policy
    queue stats for all priority classes:
      Queueing
      priority level 1
      (total drops) 0
      (bytes output) 0
    Class-map: AutoQos-4.0-Output-Priority-Queue (match-any)
      0 packets
      Match: dscp cs4 (32) cs5 (40) ef (46)
      Match: cos 5
      Priority: 30% (7500000 kbps), burst bytes 187500000,
      Priority Level: 1
    Class-map: AutoQos-4.0-Output-Control-Mgmt-Queue (match-any)
      0 packets
      Match: dscp cs2 (16) cs3 (24) cs6 (48) cs7 (56)
      Match: cos 3
      Queueing
      queue-limit dscp 16 percent 80
      queue-limit dscp 24 percent 90
      queue-limit dscp 48 percent 100
      queue-limit dscp 56 percent 100
      (total drops) 0
      (bytes output) 0
      bandwidth remaining 10%
      queue-buffers ratio 10
    Class-map: AutoQos-4.0-Output-Multimedia-Conf-Queue (match-any)
      0 packets
      Match: dscp af41 (34) af42 (36) af43 (38)
      Match: cos 4
      Queueing
      (total drops) 0
      (bytes output) 0
      bandwidth remaining 10%
      queue-buffers ratio 10
    Class-map: AutoQos-4.0-Output-Trans-Data-Queue (match-any)
```
П

```
0 packets
 Match: dscp af21 (18) af22 (20) af23 (22)
 Match: cos 2
 Queueing
  (total drops) 0
  (bytes output) 0
 bandwidth remaining 10%
  queue-buffers ratio 10
Class-map: AutoQos-4.0-Output-Bulk-Data-Queue (match-any)
  0 packets
 Match: dscp af11 (10) af12 (12) af13 (14)
 Match: cos 1
 Queueing
  (total drops) 0
  (bytes output) 0
 bandwidth remaining 4%
 queue-buffers ratio 10
Class-map: AutoQos-4.0-Output-Scavenger-Queue (match-any)
  0 packets
 Match: dscp cs1 (8)
 Queueing
  (total drops) 0
  (bytes output) 0
 bandwidth remaining 1%
  queue-buffers ratio 10
Class-map: AutoQos-4.0-Output-Multimedia-Strm-Queue (match-any)
  0 packets
 Match: dscp af31 (26) af32 (28) af33 (30)
 Queueing
  (total drops) 0
  (bytes output) 0
 bandwidth remaining 10%
 queue-buffers ratio 10
Class-map: class-default (match-any)
 0 packets
 Match: any
 Queueing
  (total drops) 0
  (bytes output) 0
 bandwidth remaining 25%
  queue-buffers ratio 25
```
On the C9500X-28C8D model of the Cisco Catalyst 9500 Series Switches, the **show policy-map interface** will only display the ingress policy information.

```
Device(config)# interface HundredGigE1/0/9
Device(config-if)# auto qos trust cos
Device(config-if)# end
Device# show policy-map interface HundredGigE1/0/9
HundredGigE1/0/9
```
Service-policy input: AutoQos-4.0-Trust-Cos-Input-Policy

```
Class-map: class-default (match-any)
0 packets
Match: any
QoS Set
traffic-class cos table AutoQos-4.0-Trust-Cos-Table
```
On the C9500X-28C8D model of the Cisco Catalyst 9500 Series Switches, to view the egress queue information (output policy), use the **show policy-map type queueing interface** command.

```
Device(config)# interface HundredGigE1/0/9
Device(config-if)# auto qos trust cos
Device(config-if)# end
Device# show policy-map type queueing interface HunredGigE1 1/0/9
HundredGigE1/0/9
Service-policy queueing output: AutoQos-4.0-Output-Policy
queue stats for all priority classes:
Queueing
priority level 1
queue limit 96000 bytes
(total drops) 0
(bytes output) 381284209
Class-map: AutoQos-4.0-Output-Priority-Queue (match-any)
3562992 packets
Match: traffic-class 7
Priority: Strict,
Priority Level: 1
shape (average) cir 12000000000, bc 120000000, be 120000000
target shape rate 12000000000
Class-map: AutoQos-4.0-Output-Signaling-Queue (match-any)
0 packets
Match: traffic-class 6
Queueing
queue limit 30000000 bytes
(total drops) 0
(bytes output) 0
bandwidth remaining ratio 9
Exp-weight-constant: 1 (1/2)
Mean queue depth: 0
Minimum Maximum Mark
thresh thresh prob
0 85 100 1/1
1 65 100 1/1
2 0 0 1/1
3 0 0 1/1
4 0 0 1/1
5 0 0 1/1
6 0 0 1/1
7 0 0 1/1
Class-map: AutoQos-4.0-Output-Multimedia-Conf-Queue (match-any)
0 packets
Match: traffic-class 5
Queueing
queue limit 30000000 bytes
(total drops) 0
(bytes output) 0
```
bandwidth remaining ratio 9

```
Exp-weight-constant: 1 (1/2)
Mean queue depth: 0
Minimum Maximum Mark
thresh thresh prob
0 85 100 1/1
1 65 100 1/1
2 0 0 1/1
3 0 0 1/1
4 0 0 1/1
5 0 0 1/1
6 0 0 1/1
7 0 0 1/1
Class-map: AutoQos-4.0-Output-Transaction-Data-Queue (match-any)
0 packets
Match: traffic-class 4
Queueing
queue limit 30000000 bytes
(total drops) 0
(bytes output) 0
bandwidth remaining ratio 9
Exp-weight-constant: 1 (1/2)
Mean queue depth: 0
Minimum Maximum Mark
thresh thresh prob
0 85 100 1/1
1 65 100 1/1
2 0 0 1/1
3 0 0 1/1
4 0 0 1/1
5 0 0 1/1
6 0 0 1/1
7 0 0 1/1
Class-map: AutoQos-4.0-Output-Bulk-Data-Queue (match-any)
0 packets
Match: traffic-class 3
Queueing
queue limit 30000000 bytes
(total drops) 0
(bytes output) 0
bandwidth remaining ratio 4
Exp-weight-constant: 1 (1/2)
Mean queue depth: 0
Minimum Maximum Mark
thresh thresh prob
0 85 100 1/1
1 65 100 1/1
2 0 0 1/1
3 0 0 1/1
4 0 0 1/1
5 0 0 1/1
6 0 0 1/1
7 0 0 1/1
Class-map: AutoQos-4.0-Output-Scavenger-Queue (match-any)
0 packets
Match: traffic-class 2
Queueing
queue limit 30000000 bytes
(total drops) 0
```

```
(bytes output) 0
bandwidth remaining ratio 1
Exp-weight-constant: 1 (1/2)
Mean queue depth: 0
Minimum Maximum Mark
thresh thresh prob
0 85 100 1/1
1 65 100 1/1
2 0 0 1/1
3 0 0 1/1
4 0 0 1/1
5 0 0 1/1
6 0 0 1/1
7 0 0 1/1
Class-map: AutoQos-4.0-Output-Multimedia-Stream-Queue (match-any)
0 packets
Match: traffic-class 1
Queueing
queue limit 30000000 bytes
(total drops) 0
(bytes output) 0
bandwidth remaining ratio 9
Exp-weight-constant: 1 (1/2)
Mean queue depth: 0
Minimum Maximum Mark
thresh thresh prob
0 85 100 1/1
1 65 100 1/1
2 0 0 1/1
3 0 0 1/1
4 0 0 1/1
5 0 0 1/1
6 0 0 1/1
7 0 0 1/1
Class-map: class-default (match-any)
3547910 packets
Match: any
Queueing
queue limit 75000000 bytes
(total drops) 0
(bytes output) 0
bandwidth remaining ratio 23
Exp-weight-constant: 1 (1/2)
Mean queue depth: 0
Minimum Maximum Mark
thresh thresh prob
0 85 100 1/1
1 65 100 1/1
2 0 0 1/1
3 0 0 1/1
4 0 0 1/1
5 0 0 1/1
6 0 0 1/1
```
## **Example: auto qos trust dscp**

7 0 0 1/1

The following is an example of the **auto qos trust dscp** command and the applied policies and class maps.

The following policy maps are created and applied when running this command:

- AutoQos-4.0-Trust-Dscp-Input-Policy
- AutoQos-4.0-Output-Policy

The following class maps are created and applied when running this command:

- class-default (match-any)
- AutoQos-4.0-Output-Priority-Queue (match-any)
- AutoQos-4.0-Output-Control-Mgmt-Queue (match-any)
- AutoQos-4.0-Output-Multimedia-Conf-Queue (match-any)
- AutoQos-4.0-Output-Trans-Data-Queue (match-any)
- AutoQos-4.0-Output-Bulk-Data-Queue (match-any)
- AutoQos-4.0-Output-Scavenger-Queue (match-any)
- AutoQos-4.0-Output-Multimedia-Strm-Queue (match-any)

Additionally, on the C9500X-28C8D model of the Cisco Catalyst 9500 Series Switches, the following class maps are created and applied when running this command:

- AutoQos-4.0-Trust-Dscp-Priority-Class1 (match-any)
- AutoQos-4.0-Trust-Dscp-Priority-Class2 (match-any)
- AutoQos-4.0-Trust-Dscp-Signaling-Class1 (match-any)
- AutoQos-4.0-Trust-Dscp-Signaling-Class2 (match-any)
- AutoQos-4.0-Trust-Dscp-Multimedia-Conf-Class1 (match-any)
- AutoQos-4.0-Trust-Dscp-Multimedia-Conf-Class2 (match-any)
- AutoQos-4.0-Trust-Dscp-Transaction-Data-Class1 (match-any)
- AutoQos-4.0-Trust-Dscp-Transaction-Data-Class2 (match-any)
- AutoQos-4.0-Trust-Dscp-Bulk-Data-Class1 (match-any)
- AutoQos-4.0-Trust-Dscp-Bulk-Data-Class2 (match-any)
- AutoQos-4.0-Trust-Dscp-Scavenger-Class (match-any)
- AutoQos-4.0-Trust-Dscp-Multimedia-Stream-Class1 (match-any)
- AutoQos-4.0-Trust-Dscp-Multimedia-Stream-Class2 (match-any)

The following sample output does not apply to the C9500X-28C8D model of the Cisco Catalyst 9500 Series Switches.

```
Device(config)# interface HundredGigE1/0/2
Device(config-if)# auto qos trust dscp
Device(config-if)# end
Device#show policy-map interface HundredGigE1/0/2
```

```
HundredGigE1/0/2
  Service-policy input: AutoQos-4.0-Trust-Dscp-Input-Policy
   Class-map: class-default (match-any)
      0 packets
      Match: any
      QoS Set
        dscp dscp table AutoQos-4.0-Trust-Dscp-Table
  Service-policy output: AutoQos-4.0-Output-Policy
    queue stats for all priority classes:
      Queueing
      priority level 1
      (total drops) 0
      (bytes output) 0
    Class-map: AutoQos-4.0-Output-Priority-Queue (match-any)
      0 packets
      Match: dscp cs4 (32) cs5 (40) ef (46)
      Match: dscp 5
      Priority: 30% (30000000 kbps), burst bytes 750000000,
      Priority Level: 1
   Class-map: AutoQos-4.0-Output-Control-Mgmt-Queue (match-any)
      0 packets
      Match: dscp cs2 (16) cs3 (24) cs6 (48) cs7 (56)
      Match: dscp 3
      Queueing
      queue-limit dscp 16 percent 80
      queue-limit dscp 24 percent 90
      queue-limit dscp 48 percent 100
      queue-limit dscp 56 percent 100
      (total drops) 0
      (bytes output) 0
      bandwidth remaining 10%
      queue-buffers ratio 10
    Class-map: AutoQos-4.0-Output-Multimedia-Conf-Queue (match-any)
      0 packets
      Match: dscp af41 (34) af42 (36) af43 (38)
     Match: dscp 4
      Queueing
      (total drops) 0
      (bytes output) 0
      bandwidth remaining 10%
      queue-buffers ratio 10
    Class-map: AutoQos-4.0-Output-Trans-Data-Queue (match-any)
      0 packets
      Match: dscp af21 (18) af22 (20) af23 (22)
      Match: dscp 2
      Queueing
      (total drops) 0
      (bytes output) 0
      bandwidth remaining 10%
      queue-buffers ratio 10
```
Ш

```
Class-map: AutoQos-4.0-Output-Bulk-Data-Queue (match-any)
  0 packets
 Match: dscp af11 (10) af12 (12) af13 (14)
 Match: dscp 1
 Queueing
  (total drops) 0
  (bytes output) 0
 bandwidth remaining 4%
 queue-buffers ratio 10
Class-map: AutoQos-4.0-Output-Scavenger-Queue (match-any)
  0 packets
 Match: dscp cs1 (8)
 Queueing
  (total drops) 0
  (bytes output) 0
 bandwidth remaining 1%
 queue-buffers ratio 10
Class-map: AutoQos-4.0-Output-Multimedia-Strm-Queue (match-any)
  0 packets
 Match: dscp af31 (26) af32 (28) af33 (30)
 Queueing
  (total drops) 0
  (bytes output) 0
 bandwidth remaining 10%
  queue-buffers ratio 10
Class-map: class-default (match-any)
  0 packets
 Match: any
 Queueing
  (total drops) 0
  (bytes output) 0
 bandwidth remaining 25%
 queue-buffers ratio 25
```
On C9500X-28C8D model of the Cisco Catalyst 9500 Series Switchesthe **show policy-map interface** will only display the ingress policy information

```
Device(config)# interface HundredGigE1/0/9
Device(config-if)# auto qos trust dscp
Device(config-if)# end
Device# show policy-map interface HundredGigE1/0/9
Service-policy input: AutoQos-4.0-Trust-Dscp-Input-Policy
Class-map: AutoQos-4.0-Trust-Dscp-Priority-Class1 (match-any)
0 packets
Match: dscp ef (46)
QoS Set
traffic-class 7
Class-map: AutoQos-4.0-Trust-Dscp-Priority-Class2 (match-any)
0 packets
Match: dscp cs4 (32) cs5 (40)
QoS Set
```

```
traffic-class 7
discard-class 1
Class-map: AutoQos-4.0-Trust-Dscp-Signaling-Class1 (match-any)
0 packets
Match: dscp cs7 (56)
QoS Set
traffic-class 6
Class-map: AutoQos-4.0-Trust-Dscp-Signaling-Class2 (match-any)
0 packets
Match: dscp cs2 (16) cs3 (24) cs6 (48)
QoS Set
traffic-class 6
discard-class 1
Class-map: AutoQos-4.0-Trust-Dscp-Multimedia-Conf-Class1 (match-any)
0 packets
Match: dscp af41 (34)
QoS Set
traffic-class 5
Class-map: AutoQos-4.0-Trust-Dscp-Multimedia-Conf-Class2 (match-any)
0 packets
Match: dscp af42 (36) af43 (38)
QoS Set
traffic-class 5
discard-class 1
Class-map: AutoQos-4.0-Trust-Dscp-Transaction-Data-Class1 (match-any)
0 packets
Match: dscp af21 (18)
QoS Set
traffic-class 4
Class-map: AutoQos-4.0-Trust-Dscp-Transaction-Data-Class2 (match-any)
0 packets
Match: dscp af22 (20) af23 (22)
QoS Set
traffic-class 4
discard-class 1
Class-map: AutoQos-4.0-Trust-Dscp-Bulk-Data-Class1 (match-any)
0 packets
Match: dscp af11 (10)
QoS Set
traffic-class 3
Class-map: AutoQos-4.0-Trust-Dscp-Bulk-Data-Class2 (match-any)
0 packets
Match: dscp af12 (12) af13 (14)
QoS Set
traffic-class 3
discard-class 1
Class-map: AutoQos-4.0-Trust-Dscp-Scavenger-Class (match-any)
0 packets
Match: dscp cs1 (8)
QoS Set
traffic-class 2
Class-map: AutoQos-4.0-Trust-Dscp-Multimedia-Stream-Class1 (match-any)
0 packets
Match: dscp af31 (26)
```
П

```
QoS Set
traffic-class 1
Class-map: AutoQos-4.0-Trust-Dscp-Multimedia-Stream-Class2 (match-any)
0 packets
Match: dscp af32 (28) af33 (30)
QoS Set
traffic-class 1
discard-class 1
Class-map: class-default (match-any)
0 packets
Match: any
```
To view egress queue information (output policy), use the **show policy-map type queueing interface** command:

```
Device(config)# interface HundredGigE1/0/9
Device(config-if)# auto qos trust dscp
Device(config-if)# end
Device# show policy-map type queueing interface HunredGigE1 1/0/9
Service-policy queueing output: AutoQos-4.0-Output-Policy
queue stats for all priority classes:
Queueing
priority level 1
queue limit 96000 bytes
(total drops) 0
(bytes output) 6957
Class-map: AutoQos-4.0-Output-Priority-Queue (match-any)
49 packets
Match: traffic-class 7
Priority: Strict,
Priority Level: 1
shape (average) cir 30000000000, bc 300000000, be 300000000
target shape rate 30000000000
Class-map: AutoQos-4.0-Output-Signaling-Queue (match-any)
0 packets
Match: traffic-class 6
Queueing
queue limit 30000000 bytes
(total drops) 0
(bytes output) 0
bandwidth remaining ratio 9
Exp-weight-constant: 1 (1/2)
Mean queue depth: 0
Minimum Maximum Mark
thresh thresh prob
0 85 100 1/1
1 65 100 1/1
2 0 0 1/1
3 0 0 1/1
4 0 0 1/1
5 0 0 1/1
6 0 0 1/1
7 0 0 1/1
```
Class-map: AutoQos-4.0-Output-Multimedia-Conf-Queue (match-any)

```
0 packets
Match: traffic-class 5
Queueing
queue limit 30000000 bytes
(total drops) 0
(bytes output) 0
bandwidth remaining ratio 9
Exp-weight-constant: 1 (1/2)
Mean queue depth: 0
Minimum Maximum Mark
thresh thresh prob
0 85 100 1/1
1 65 100 1/1
2 0 0 1/1
3 0 0 1/1
4 0 0 1/1
5 0 0 1/1
6 0 0 1/1
7 0 0 1/1
Class-map: AutoQos-4.0-Output-Transaction-Data-Queue (match-any)
0 packets
Match: traffic-class 4
Queueing
queue limit 30000000 bytes
(total drops) 0
(bytes output) 0
bandwidth remaining ratio 9
Exp-weight-constant: 1 (1/2)
Mean queue depth: 0
Minimum Maximum Mark
thresh thresh prob
0 85 100 1/1
1 65 100 1/1
2 0 0 1/1
3 0 0 1/1
4 0 0 1/1
5 0 0 1/1
6 0 0 1/1
7 0 0 1/1
Class-map: AutoQos-4.0-Output-Bulk-Data-Queue (match-any)
0 packets
Match: traffic-class 3
Queueing
queue limit 30000000 bytes
(total drops) 0
(bytes output) 0
bandwidth remaining ratio 4
Exp-weight-constant: 1 (1/2)
Mean queue depth: 0
Minimum Maximum Mark
thresh thresh prob
0 85 100 1/1
1 65 100 1/1
2 0 0 1/1
3 0 0 1/1
4 0 0 1/1
5 0 0 1/1
6 0 0 1/1
7 0 0 1/1
```

```
Class-map: AutoQos-4.0-Output-Scavenger-Queue (match-any)
0 packets
Match: traffic-class 2
Queueing
queue limit 30000000 bytes
(total drops) 0
(bytes output) 0
bandwidth remaining ratio 1
Exp-weight-constant: 1 (1/2)
Mean queue depth: 0
Minimum Maximum Mark
thresh thresh prob
0 85 100 1/1
1 65 100 1/1
2 0 0 1/1
3 0 0 1/1
4 0 0 1/1
5 0 0 1/1
6 0 0 1/1
7 0 0 1/1
Class-map: AutoQos-4.0-Output-Multimedia-Stream-Queue (match-any)
0 packets
Match: traffic-class 1
Queueing
queue limit 30000000 bytes
(total drops) 0
(bytes output) 0
bandwidth remaining ratio 9
Exp-weight-constant: 1 (1/2)
Mean queue depth: 0
Minimum Maximum Mark
thresh thresh prob
0 85 100 1/1
1 65 100 1/1
2 0 0 1/1
3 0 0 1/1
4 0 0 1/1
5 0 0 1/1
6 0 0 1/1
7 0 0 1/1
Class-map: class-default (match-any)
50 packets
Match: any
Queueing
queue limit 75000000 bytes
(total drops) 0
(bytes output) 0
bandwidth remaining ratio 23
Exp-weight-constant: 1 (1/2)
Mean queue depth: 0
Minimum Maximum Mark
thresh thresh prob
0 85 100 1/1
1 65 100 1/1
2 0 0 1/1
3 0 0 1/1
4 0 0 1/1
5 0 0 1/1
```
6 0 0 1/1 7 0 0 1/1

### **Example: auto qos video cts**

**Note** This example section is not applicable to the C9500X-28C8D model of Cisco Catalyst 9500 Series Switches.

The following is an example of the **auto qos video cts** command and the applied policies and class maps.

The following policy maps are created and applied when running this command:

- AutoQos-4.0-Trust-Cos-Input-Policy
- AutoQos-4.0-Output-Policy

The following class maps are created and applied when running this command:

- class-default (match-any)
- AutoQos-4.0-Output-Priority-Queue (match-any)
- AutoQos-4.0-Output-Control-Mgmt-Queue (match-any)
- AutoQos-4.0-Output-Multimedia-Conf-Queue (match-any)
- AutoQos-4.0-Output-Trans-Data-Queue (match-any)
- AutoQos-4.0-Output-Bulk-Data-Queue (match-any)
- AutoQos-4.0-Output-Scavenger-Queue (match-any)
- AutoQos-4.0-Output-Multimedia-Strm-Queue (match-any)

```
Device(config)# interface HundredGigabitEthernet1/0/2
Device(config-if)# auto qos video cts
Device(config-if)# end
Device# show policy-map interface HundredGigabitEthernet1/0/2
HundredGigabitEthernet1/0/2
  Service-policy input: AutoQos-4.0-Trust-Cos-Input-Policy
   Class-map: class-default (match-any)
     Match: any
      QoS Set
        cos cos table AutoQos-4.0-Trust-Cos-Table
  Service-policy output: AutoQos-4.0-Output-Policy
    queue stats for all priority classes:
      Queueing
      priority level 1
      (total drops) 0
      (bytes output) 0
```
П

```
Class-map: AutoQos-4.0-Output-Priority-Queue (match-any)
 Match: dscp cs4 (32) cs5 (40) ef (46)
 Match: cos 5
 Priority: 30% (300000 kbps), burst bytes 7500000,
  Priority Level: 1
Class-map: AutoQos-4.0-Output-Control-Mgmt-Queue (match-any)
 Match: dscp cs3 (24) cs6 (48) cs7 (56)
 Match: cos 3
  Queueing
  queue-limit dscp 16 percent 80
 queue-limit dscp 24 percent 90
 queue-limit dscp 48 percent 100
  (total drops) 0
  (bytes output) 0
 bandwidth remaining 10%
  queue-buffers ratio 10
Class-map: AutoQos-4.0-Output-Multimedia-Conf-Queue (match-any)
 Match: dscp af41 (34) af42 (36) af43 (38)
 Match: cos 4
 Queueing
  (total drops) 0
  (bytes output) 0
 bandwidth remaining 10%
  queue-buffers ratio 10
Class-map: AutoQos-4.0-Output-Trans-Data-Queue (match-any)
 Match: dscp af21 (18) af22 (20) af23 (22)
 Match: cos 2
 Queueing
  (total drops) 0
  (bytes output) 0
 bandwidth remaining 10%
  queue-buffers ratio 10
Class-map: AutoQos-4.0-Output-Bulk-Data-Queue (match-any)
 Match: dscp af11 (10) af12 (12) af13 (14)
 Match: cos 1
 Queueing
  (total drops) 0
  (bytes output) 0
 bandwidth remaining 4%
  queue-buffers ratio 10
Class-map: AutoQos-4.0-Output-Scavenger-Queue (match-any)
 Match: dscp cs1 (8)
 Queueing
  (total drops) 0
  (bytes output) 0
 bandwidth remaining 1%
 queue-buffers ratio 10
Class-map: AutoQos-4.0-Output-Multimedia-Strm-Queue (match-any)
 Match: dscp af31 (26) af32 (28) af33 (30)
  Queueing
```

```
(total drops) 0
  (bytes output) 0
 bandwidth remaining 10%
 queue-buffers ratio 10
Class-map: class-default (match-any)
 Match: any
 Queueing
  (total drops) 0
  (bytes output) 0
 bandwidth remaining 25%
 queue-buffers ratio 25
```
## **Example: auto qos video ip-camera**

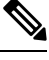

**Note** This example section is not applicable to the C9500X-28C8D model of Cisco Catalyst 9500 Series Switches.

The following is an example of the **auto qos video ip-camera** command and the applied policies and class maps.

The following policy maps are created and applied when running this command:

- AutoQos-4.0-Trust-Dscp-Input-Policy
- AutoQos-4.0-Output-Policy

The following class maps are created and applied when running this command:

- class-default (match-any)
- AutoQos-4.0-Output-Priority-Queue (match-any)
- AutoQos-4.0-Output-Control-Mgmt-Queue (match-any)
- AutoQos-4.0-Output-Multimedia-Conf-Queue (match-any)
- AutoQos-4.0-Output-Trans-Data-Queue (match-any)
- AutoQos-4.0-Output-Bulk-Data-Queue (match-any)
- AutoQos-4.0-Output-Scavenger-Queue (match-any)
- AutoQos-4.0-Output-Multimedia-Strm-Queue (match-any)

```
Device(config)# interface HundredGigabitE1/0/2
Device(config-if)# auto qos video ip-camera
Device(config-if)# end
Device# show policy-map interface HundredGigabitE1/0/2
HundredGigabitE1/0/2
  Service-policy input: AutoQos-4.0-Trust-Dscp-Input-Policy
   Class-map: class-default (match-any)
      Match: any
```
Ш

```
QoS Set
     dscp dscp table AutoQos-4.0-Trust-Dscp-Table
Service-policy output: AutoQos-4.0-Output-Policy
 queue stats for all priority classes:
   Queueing
   priority level 1
    (total drops) 0
    (bytes output) 0
 Class-map: AutoQos-4.0-Output-Priority-Queue (match-any)
   Match: dscp cs4 (32) cs5 (40) ef (46)
   Match: cos 5
   Priority: 30% (300000 kbps), burst bytes 7500000,
   Priority Level: 1
 Class-map: AutoQos-4.0-Output-Control-Mgmt-Queue (match-any)
   Match: dscp cs3 (24) cs6 (48) cs7 (56)
   Match: cos 3
   Queueing
   queue-limit dscp 16 percent 80
   queue-limit dscp 24 percent 90
   queue-limit dscp 48 percent 100
    (total drops) 0
    (bytes output) 0
   bandwidth remaining 10%
   queue-buffers ratio 10
 Class-map: AutoQos-4.0-Output-Multimedia-Conf-Queue (match-any)
   Match: dscp af41 (34) af42 (36) af43 (38)
   Match: cos 4
   Queueing
    (total drops) 0
    (bytes output) 0
   bandwidth remaining 10%
   queue-buffers ratio 10
  Class-map: AutoQos-4.0-Output-Trans-Data-Queue (match-any)
   Match: dscp af21 (18) af22 (20) af23 (22)
   Match: cos 2
   Queueing
    (total drops) 0
    (bytes output) 0
   bandwidth remaining 10%
   queue-buffers ratio 10
 Class-map: AutoQos-4.0-Output-Bulk-Data-Queue (match-any)
   Match: dscp af11 (10) af12 (12) af13 (14)
   Match: cos 1
   Queueing
    (total drops) 0
    (bytes output) 0
   bandwidth remaining 4%
   queue-buffers ratio 10
  Class-map: AutoQos-4.0-Output-Scavenger-Queue (match-any)
```

```
Match: dscp cs1 (8)
 Queueing
  (total drops) 0
  (bytes output) 0
 bandwidth remaining 1%
 queue-buffers ratio 10
Class-map: AutoQos-4.0-Output-Multimedia-Strm-Queue (match-any)
 Match: dscp af31 (26) af32 (28) af33 (30)
 Queueing
  (total drops) 0
  (bytes output) 0
 bandwidth remaining 10%
 queue-buffers ratio 10
Class-map: class-default (match-any)
 Match: any
 Queueing
  (total drops) 0
  (bytes output) 0
 bandwidth remaining 25%
 queue-buffers ratio 25
```
## **Example: auto qos video media-player**

```
\label{eq:1} \mathscr{D}_{\mathbf{z}}
```
**Note** This example section is not applicable to the C9500X-28C8D model of Cisco Catalyst 9500 Series Switches.

The following is an example of the **autoqos video media-player** command and the applied policies and class maps.

The following policy maps are created and applied when running this command:

- AutoQos-4.0-Trust-Dscp-Input-Policy
- AutoQos-4.0-Output-Policy

The following class maps are created and applied when running this command:

- class-default (match-any)
- AutoQos-4.0-Output-Priority-Queue (match-any)
- AutoQos-4.0-Output-Control-Mgmt-Queue (match-any)
- AutoQos-4.0-Output-Multimedia-Conf-Queue (match-any)
- AutoQos-4.0-Output-Trans-Data-Queue (match-any)
- AutoQos-4.0-Output-Bulk-Data-Queue (match-any)
- AutoQos-4.0-Output-Scavenger-Queue (match-any)

Ш

• AutoQos-4.0-Output-Multimedia-Strm-Queue (match-any)

```
Device(config)# interface HundredGigabitE1/0/2
Device(config-if)# auto qos video media-player
Device(config-if)# end
Device# show policy-map interface HundredGigabitE1/0/2
HundredGigabitE1/0/2
  Service-policy input: AutoQos-4.0-Trust-Dscp-Input-Policy
    Class-map: class-default (match-any)
      Match: any
      QoS Set
        dscp dscp table AutoQos-4.0-Trust-Dscp-Table
  Service-policy output: AutoQos-4.0-Output-Policy
    queue stats for all priority classes:
      Queueing
      priority level 1
      (total drops) 0
      (bytes output) 0
   Class-map: AutoQos-4.0-Output-Priority-Queue (match-any)
      Match: dscp cs4 (32) cs5 (40) ef (46)
      Match: cos 5
      Priority: 30% (300000 kbps), burst bytes 7500000,
      Priority Level: 1
    Class-map: AutoQos-4.0-Output-Control-Mgmt-Queue (match-any)
      Match: dscp cs3 (24) cs6 (48) cs7 (56)
      Match: cos 3
      Queueing
      queue-limit dscp 16 percent 80
      queue-limit dscp 24 percent 90
      queue-limit dscp 48 percent 100
      (total drops) 0
      (bytes output) 0
      bandwidth remaining 10%
      queue-buffers ratio 10
    Class-map: AutoQos-4.0-Output-Multimedia-Conf-Queue (match-any)
      Match: dscp af41 (34) af42 (36) af43 (38)
      Match: cos 4
      Queueing
      (total drops) 0
      (bytes output) 0
      bandwidth remaining 10%
      queue-buffers ratio 10
    Class-map: AutoQos-4.0-Output-Trans-Data-Queue (match-any)
      Match: dscp af21 (18) af22 (20) af23 (22)
      Match: cos 2
      Queueing
      (total drops) 0
      (bytes output) 0
```

```
bandwidth remaining 10%
 queue-buffers ratio 10
Class-map: AutoQos-4.0-Output-Bulk-Data-Queue (match-any)
 Match: dscp af11 (10) af12 (12) af13 (14)
 Match: cos 1
 Queueing
  (total drops) 0
  (bytes output) 0
 bandwidth remaining 4%
 queue-buffers ratio 10
Class-map: AutoQos-4.0-Output-Scavenger-Queue (match-any)
 Match: dscp cs1 (8)
 Queueing
  (total drops) 0
  (bytes output) 0
 bandwidth remaining 1%
 queue-buffers ratio 10
Class-map: AutoQos-4.0-Output-Multimedia-Strm-Queue (match-any)
 Match: dscp af31 (26) af32 (28) af33 (30)
 Queueing
  (total drops) 0
  (bytes output) 0
 bandwidth remaining 10%
 queue-buffers ratio 10
Class-map: class-default (match-any)
 Match: any
 Queueing
 (total drops) 0
  (bytes output) 0
 bandwidth remaining 25%
  queue-buffers ratio 25
```
### **Example: auto qos voip trust**

The following is an example of the **auto qos voip trust** command and the applied policies and class maps.

The following policy maps are created and applied when running this command:

- AutoQos-4.0-Trust-Cos-Input-Policy
- AutoQos-4.0-Output-Policy

The following class maps are created and applied when running this command:

- class-default (match-any)
- AutoQos-4.0-Output-Priority-Queue (match-any)
- AutoQos-4.0-Output-Control-Mgmt-Queue (match-any)
- AutoQos-4.0-Output-Multimedia-Conf-Queue (match-any)
- AutoQos-4.0-Output-Trans-Data-Queue (match-any)
- AutoQos-4.0-Output-Bulk-Data-Queue (match-any)
- AutoQos-4.0-Output-Scavenger-Queue (match-any)
- AutoQos-4.0-Output-Multimedia-Strm-Queue (match-any)

The following sample output is not applicable to the C9500X-28C8D model of the Cisco Catalyst 9500 Series Switches.

```
Device(config)# interface HundredGigabitE1/0/3
Device(config-if)# auto qos voip trust
Device(config-if)# end
Device# show policy-map interface HundredGigabitE1/0/3
HundredGigabitE1/0/3
  Service-policy input: AutoQos-4.0-Trust-Cos-Input-Policy
   Class-map: class-default (match-any)
      Match: any
      QoS Set
        cos cos table AutoQos-4.0-Trust-Cos-Table
  Service-policy output: AutoQos-4.0-Output-Policy
    queue stats for all priority classes:
      Queueing
      priority level 1
      (total drops) 0
      (bytes output) 0
    Class-map: AutoQos-4.0-Output-Priority-Queue (match-any)
      Match: dscp cs4 (32) cs5 (40) ef (46)
      Match: cos 5
      Priority: 30% (300000 kbps), burst bytes 7500000,
      Priority Level: 1
    Class-map: AutoQos-4.0-Output-Control-Mgmt-Queue (match-any)
      Match: dscp cs3 (24) cs6 (48) cs7 (56)
      Match: cos 3
      Queueing
      queue-limit dscp 16 percent 80
      queue-limit dscp 24 percent 90
      queue-limit dscp 48 percent 100
      (total drops) 0
      (bytes output) 0
      bandwidth remaining 10%
      queue-buffers ratio 10
    Class-map: AutoQos-4.0-Output-Multimedia-Conf-Queue (match-any)
      Match: dscp af41 (34) af42 (36) af43 (38)
      Match: cos 4
      Queueing
      (total drops) 0
      (bytes output) 0
```

```
bandwidth remaining 10%
 queue-buffers ratio 10
Class-map: AutoQos-4.0-Output-Trans-Data-Queue (match-any)
 Match: dscp af21 (18) af22 (20) af23 (22)
 Match: cos 2
 Queueing
  (total drops) 0
  (bytes output) 0
 bandwidth remaining 10%
 queue-buffers ratio 10
Class-map: AutoQos-4.0-Output-Bulk-Data-Queue (match-any)
 Match: dscp af11 (10) af12 (12) af13 (14)
 Match: cos 1
 Queueing
  (total drops) 0
  (bytes output) 0
 bandwidth remaining 4%
 queue-buffers ratio 10
Class-map: AutoQos-4.0-Output-Scavenger-Queue (match-any)
 Match: dscp cs1 (8)
 Queueing
  (total drops) 0
  (bytes output) 0
 bandwidth remaining 1%
 queue-buffers ratio 10
Class-map: AutoQos-4.0-Output-Multimedia-Strm-Queue (match-any)
 Match: dscp af31 (26) af32 (28) af33 (30)
 Queueing
  (total drops) 0
  (bytes output) 0
 bandwidth remaining 10%
 queue-buffers ratio 10
Class-map: class-default (match-any)
 Match: any
 Queueing
  (total drops) 0
  (bytes output) 0
 bandwidth remaining 25%
 queue-buffers ratio 25
```
The following is a sample output of the **show policy-map interface** command for a Layer 2 interface from the C9500X-28C8D model of the Cisco Catalyst 9500 Series Switches. Depending on the type of interface (Layer 3 or Layer 2), QoS policies from trust DSCP or CoS will be installed.

```
Device(config)# interface HundredGigE1/0/9
Device(config-if)# auto qos voip trust
Device(config-if)# end
Device# show policy-map interface HundredGigE1 1/0/9
HundredGigE1/0/9
Service-policy input: AutoQos-4.0-Trust-Cos-Input-Policy
```
Ш

```
Class-map: class-default (match-any)
0 packets
Match: any
QoS Set
traffic-class cos table AutoQos-4.0-Trust-Cos-Table
```
The following is a sample output of the **show policy-map type queueing interface** command from the C9500X-28C8D model of the Cisco Catalyst 9500 Series Switches.

```
Device(config)# interface TwentyFiveGigE 6/0/1
Device(config-if)# auto qos voip trust
Device(config-if)# end
Device# show policy-map type queueing interface TwentyFiveGigE 6/0/1
TwentyFiveGigE6/0/1
```
Service-policy queueing output: AutoQos-4.0-Output-Policy queue stats for all priority classes: Queueing priority level 1 queue limit 96000 bytes (total drops) 0 (bytes output) 0 Class-map: AutoQos-4.0-Output-Priority-Queue (match-any) 0 packets Match: traffic-class 7 Priority: Strict, Priority Level: 1 shape (average) cir 15000000000, bc 150000000, be 150000000 target shape rate 15000000000 Class-map: AutoQos-4.0-Output-Signaling-Queue (match-any) 0 packets Match: traffic-class 6 Queueing queue limit 30000000 bytes (total drops) 0 (bytes output) 0 bandwidth remaining ratio 9

Exp-weight-constant: 1 (1/2) Mean queue depth: 0 Minimum Maximum Mark thresh thresh prob 0 85 100 1/1 1 65 100 1/1 2 0 0 1/1 3 0 0 1/1 4 0 0 1/1 5 0 0 1/1 6 0 0 1/1 7 0 0 1/1 Class-map: AutoQos-4.0-Output-Multimedia-Conf-Queue (match-any)

0 packets Match: traffic-class 5 Queueing queue limit 30000000 bytes (total drops) 0 (bytes output) 0

```
bandwidth remaining ratio 9
Exp-weight-constant: 1 (1/2)
Mean queue depth: 0
Minimum Maximum Mark
thresh thresh prob
0 85 100 1/1
1 65 100 1/1
2 0 0 1/1
3 0 0 1/1
4 0 0 1/1
5 0 0 1/1
6 0 0 1/1
7 0 0 1/1
Class-map: AutoQos-4.0-Output-Transaction-Data-Queue (match-any)
0 packets
Match: traffic-class 4
Queueing
queue limit 30000000 bytes
(total drops) 0
(bytes output) 0
bandwidth remaining ratio 9
Exp-weight-constant: 1 (1/2)
Mean queue depth: 0
Minimum Maximum Mark
thresh thresh prob
0 85 100 1/1
1 65 100 1/1
2 0 0 1/1
3 0 0 1/1
4 0 0 1/1
5 0 0 1/1
6 0 0 1/1
7 0 0 1/1
Class-map: AutoQos-4.0-Output-Bulk-Data-Queue (match-any)
0 packets
Match: traffic-class 3
Queueing
queue limit 30000000 bytes
(total drops) 0
(bytes output) 0
bandwidth remaining ratio 4
Exp-weight-constant: 1 (1/2)
Mean queue depth: 0
Minimum Maximum Mark
thresh thresh prob
0 85 100 1/1
1 65 100 1/1
2 0 0 1/1
3 0 0 1/1
4 0 0 1/1
5 0 0 1/1
6 0 0 1/1
7 0 0 1/1
Class-map: AutoQos-4.0-Output-Scavenger-Queue (match-any)
0 packets
Match: traffic-class 2
Queueing
queue limit 30000000 bytes
```

```
(total drops) 0
(bytes output) 0
bandwidth remaining ratio 1
Exp-weight-constant: 1 (1/2)
Mean queue depth: 0
Minimum Maximum Mark
thresh thresh prob
0 85 100 1/1
1 65 100 1/1
2 0 0 1/1
3 0 0 1/1
4 0 0 1/1
5 0 0 1/1
6 0 0 1/1
7 0 0 1/1
Class-map: AutoQos-4.0-Output-Multimedia-Stream-Queue (match-any)
0 packets
Match: traffic-class 1
Queueing
queue limit 30000000 bytes
(total drops) 0
(bytes output) 0
bandwidth remaining ratio 9
Exp-weight-constant: 1 (1/2)
Mean queue depth: 0
Minimum Maximum Mark
thresh thresh prob
0 85 100 1/1
1 65 100 1/1
2 0 0 1/1
3 0 0 1/1
4 0 0 1/1
5 0 0 1/1
6 0 0 1/1
7 0 0 1/1
Class-map: class-default (match-any)
0 packets
Match: any
Queueing
queue limit 75000000 bytes
(total drops) 0
(bytes output) 0
bandwidth remaining ratio 23
Exp-weight-constant: 1 (1/2)
Mean queue depth: 0
Minimum Maximum Mark
thresh thresh prob
0 85 100 1/1
1 65 100 1/1
2 0 0 1/1
3 0 0 1/1
4 0 0 1/1
5 0 0 1/1
6 0 0 1/1
7 0 0 1/1
```
## **Example: auto qos voip cisco-phone**

**Note** This example section is not applicable to the C9500X-28C8D model of Cisco Catalyst 9500 Series Switches.

The following is an example of the **auto qos voip cisco-phone** command and the applied policies and class maps.

The following policy maps are created and applied when running this command:

- AutoQos-4.0-CiscoPhone-Input-Policy
- AutoQos-4.0-Output-Policy

The following class maps are created and applied when running this command:

- AutoQos-4.0-Voip-Data-Class (match-any)
- AutoQos-4.0-Voip-Signal-Class (match-any)
- AutoQos-4.0-Default-Class (match-any)
- class-default (match-any)
- AutoQos-4.0-Output-Priority-Queue (match-any)
- AutoQos-4.0-Output-Control-Mgmt-Queue (match-any)
- AutoQos-4.0-Output-Multimedia-Conf-Queue (match-any)
- AutoQos-4.0-Output-Trans-Data-Queue (match-any)
- AutoQos-4.0-Output-Bulk-Data-Queue (match-any)
- AutoQos-4.0-Output-Scavenger-Queue (match-any)
- AutoQos-4.0-Output-Multimedia-Strm-Queue (match-any)

```
Device(config)# interface HundredGigabitE1/0/5
Device(config-if)# auto qos voip cisco-phone
Device(config-if)# end
Device# show policy-map interface HundredGigabitE1/0/5
HundredGigabitE1/0/5
  Service-policy input: AutoQos-4.0-CiscoPhone-Input-Policy
    Class-map: AutoQos-4.0-Voip-Data-Class (match-any)
      Match: ip dscp ef (46)
      QoS Set
        ip dscp ef
      police:
          cir 128000 bps, bc 8000 bytes, be 8000 bytes
        conformed 0 bytes; actions:
          transmit
        exceeded 0 bytes; actions:
          set-dscp-transmit dscp table policed-dscp
        violated 0 bytes; actions:
          drop
```

```
conformed 0000 bps, exceed 0000 bps, violate 0000 bps
 Class-map: AutoQos-4.0-Voip-Signal-Class (match-any)
   Match: ip dscp cs3 (24)
   QoS Set
     ip dscp cs3
   police:
       cir 32000 bps, bc 8000 bytes, be 8000 bytes
      conformed 0 bytes; actions:
       transmit
     exceeded 0 bytes; actions:
        set-dscp-transmit dscp table policed-dscp
     violated 0 bytes; actions:
       drop
     conformed 0000 bps, exceed 0000 bps, violate 0000 bps
 Class-map: AutoQos-4.0-Default-Class (match-any)
   Match: access-group name AutoQos-4.0-Acl-Default
   QoS Set
     dscp default
   police:
       cir 10000000 bps, bc 8000 bytes, be 8000 bytes
     conformed 0 bytes; actions:
       transmit
     exceeded 0 bytes; actions:
       set-dscp-transmit dscp table policed-dscp
     violated 0 bytes; actions:
       drop
      conformed 0000 bps, exceed 0000 bps, violate 0000 bps
 Class-map: class-default (match-any)
   Match: any
Service-policy output: AutoQos-4.0-Output-Policy
 queue stats for all priority classes:
   Queueing
   priority level 1
    (total drops) 0
    (bytes output) 0
 Class-map: AutoQos-4.0-Output-Priority-Queue (match-any)
   Match: dscp cs4 (32) cs5 (40) ef (46)
   Match: cos 5
   Priority: 30% (300000 kbps), burst bytes 7500000,
   Priority Level: 1
 Class-map: AutoQos-4.0-Output-Control-Mgmt-Queue (match-any)
   Match: dscp cs3 (24) cs6 (48) cs7 (56)
   Match: cos 3
   Queueing
   queue-limit dscp 16 percent 80
   queue-limit dscp 24 percent 90
   queue-limit dscp 48 percent 100
    (total drops) 0
    (bytes output) 0
   bandwidth remaining 10%
   queue-buffers ratio 10
  Class-map: AutoQos-4.0-Output-Multimedia-Conf-Queue (match-any)
```
Match: dscp af41 (34) af42 (36) af43 (38) Match: cos 4 Queueing (total drops) 0 (bytes output) 0 bandwidth remaining 10% queue-buffers ratio 10 Class-map: AutoQos-4.0-Output-Trans-Data-Queue (match-any) Match: dscp af21 (18) af22 (20) af23 (22) Match: cos 2 Queueing (total drops) 0 (bytes output) 0 bandwidth remaining 10% queue-buffers ratio 10 Class-map: AutoQos-4.0-Output-Bulk-Data-Queue (match-any) Match: dscp af11 (10) af12 (12) af13 (14) Match: cos 1 Queueing (total drops) 0 (bytes output) 0 bandwidth remaining 4% queue-buffers ratio 10 Class-map: AutoQos-4.0-Output-Scavenger-Queue (match-any) Match: dscp cs1 (8) Queueing (total drops) 0 (bytes output) 0 bandwidth remaining 1% queue-buffers ratio 10 Class-map: AutoQos-4.0-Output-Multimedia-Strm-Queue (match-any) Match: dscp af31 (26) af32 (28) af33 (30) Queueing (total drops) 0 (bytes output) 0 bandwidth remaining 10% queue-buffers ratio 10 Class-map: class-default (match-any) Match: any Queueing (total drops) 0 (bytes output) 0 bandwidth remaining 25% queue-buffers ratio 25

## **Example: auto qos voip cisco-softphone**

**Note** This example section is not applicable to the C9500X-28C8D model of Cisco Catalyst 9500 Series Switches.

The following is an example of the **auto qos voip cisco-softphone** command and the applied policies and class maps.

The following policy maps are created and applied when running this command:

- AutoQos-4.0-CiscoSoftPhone-Input-Policy
- AutoQos-4.0-Output-Policy

The following class maps are created and applied when running this command:

- AutoQos-4.0-Voip-Data-Class (match-any)
- AutoQos-4.0-Voip-Signal-Class (match-any)
- AutoQos-4.0-Multimedia-Conf-Class (match-any)
- AutoQos-4.0-Bulk-Data-Class (match-any)
- AutoQos-4.0-Transaction-Class (match-any)
- AutoQos-4.0-Scavanger-Class (match-any)
- AutoQos-4.0-Signaling-Class (match-any)
- AutoQos-4.0-Default-Class (match-any)
- class-default (match-any)
- AutoQos-4.0-Output-Priority-Queue (match-any)
- AutoQos-4.0-Output-Control-Mgmt-Queue (match-any)
- AutoQos-4.0-Output-Multimedia-Conf-Queue (match-any)
- AutoQos-4.0-Output-Trans-Data-Queue (match-any)
- AutoQos-4.0-Output-Bulk-Data-Queue (match-any)
- AutoQos-4.0-Output-Scavenger-Queue (match-any)
- AutoQos-4.0-Output-Multimedia-Strm-Queue (match-any)

```
Device(config)# interface HundredGigE1/0/20
Device(config-if)# auto qos voip cisco-softphone
Device(config-if)# end
Device# show policy-map interface HundredGigE1/0/20
 HundredGigE1/0/20
 Service-policy input: AutoQos-4.0-CiscoSoftPhone-Input-Policy
    Class-map: AutoQos-4.0-Voip-Data-Class (match-any)
     Match: ip dscp ef (46)
```
QoS Set ip dscp ef police: cir 128000 bps, bc 8000 bytes, be 8000 bytes conformed 0 bytes; actions: transmit exceeded 0 bytes; actions: set-dscp-transmit dscp table policed-dscp violated 0 bytes; actions: drop conformed 0000 bps, exceed 0000 bps, violate 0000 bps Class-map: AutoQos-4.0-Voip-Signal-Class (match-any) Match: ip dscp cs3 (24) QoS Set ip dscp cs3 police: cir 32000 bps, bc 8000 bytes, be 8000 bytes conformed 0 bytes; actions: transmit exceeded 0 bytes; actions: set-dscp-transmit dscp table policed-dscp violated 0 bytes; actions: drop conformed 0000 bps, exceed 0000 bps, violate 0000 bps Class-map: AutoQos-4.0-Multimedia-Conf-Class (match-any) Match: access-group name AutoQos-4.0-Acl-MultiEnhanced-Conf QoS Set dscp af41 police: cir 5000000 bps, bc 8000 bytes, be 8000 bytes conformed 0 bytes; actions: transmit exceeded 0 bytes; actions: set-dscp-transmit dscp table policed-dscp violated 0 bytes; actions: drop conformed 0000 bps, exceed 0000 bps, violate 0000 bps Class-map: AutoQos-4.0-Bulk-Data-Class (match-any) Match: access-group name AutoQos-4.0-Acl-Bulk-Data QoS Set dscp af11 police: cir 10000000 bps, bc 8000 bytes, be 8000 bytes conformed 0 bytes; actions: transmit exceeded 0 bytes; actions: set-dscp-transmit dscp table policed-dscp violated 0 bytes; actions: drop conformed 0000 bps, exceed 0000 bps, violate 0000 bps Class-map: AutoQos-4.0-Transaction-Class (match-any) Match: access-group name AutoQos-4.0-Acl-Transactional-Data QoS Set dscp af21 police: cir 10000000 bps, bc 8000 bytes, be 8000 bytes conformed 0 bytes; actions: transmit exceeded 0 bytes; actions: set-dscp-transmit dscp table policed-dscp

```
violated 0 bytes; actions:
        drop
      conformed 0000 bps, exceed 0000 bps, violate 0000 bps
 Class-map: AutoQos-4.0-Scavanger-Class (match-any)
   Match: access-group name AutoQos-4.0-Acl-Scavanger
   QoS Set
     dscp cs1
   police:
       cir 10000000 bps, bc 8000 bytes, be 8000 bytes
     conformed 0 bytes; actions:
        transmit
     exceeded 0 bytes; actions:
       set-dscp-transmit dscp table policed-dscp
     violated 0 bytes; actions:
       drop
      conformed 0000 bps, exceed 0000 bps, violate 0000 bps
 Class-map: AutoQos-4.0-Signaling-Class (match-any)
   Match: access-group name AutoQos-4.0-Acl-Signaling
   QoS Set
     dscp cs3
   police:
       cir 32000 bps, bc 8000 bytes, be 8000 bytes
     conformed 0 bytes; actions:
       transmit
     exceeded 0 bytes; actions:
       set-dscp-transmit dscp table policed-dscp
     violated 0 bytes; actions:
       drop
     conformed 0000 bps, exceed 0000 bps, violate 0000 bps
 Class-map: AutoQos-4.0-Default-Class (match-any)
   Match: access-group name AutoQos-4.0-Acl-Default
   QoS Set
     dscp default
   police:
       cir 10000000 bps, bc 8000 bytes, be 8000 bytes
     conformed 0 bytes; actions:
       transmit
     exceeded 0 bytes; actions:
       set-dscp-transmit dscp table policed-dscp
     violated 0 bytes; actions:
        drop
      conformed 0000 bps, exceed 0000 bps, violate 0000 bps
 Class-map: class-default (match-any)
   Match: any
Service-policy output: AutoQos-4.0-Output-Policy
 queue stats for all priority classes:
   Queueing
   priority level 1
    (total drops) 0
    (bytes output) 0
 Class-map: AutoQos-4.0-Output-Priority-Queue (match-any)
   Match: dscp cs4 (32) cs5 (40) ef (46)
   Match: cos 5
   Priority: 30% (300000 kbps), burst bytes 7500000,
   Priority Level: 1
```

```
Class-map: AutoQos-4.0-Output-Control-Mgmt-Queue (match-any)
 Match: dscp cs3 (24) cs6 (48) cs7 (56)
 Match: cos 3
 Queueing
 queue-limit dscp 16 percent 80
 queue-limit dscp 24 percent 90
 queue-limit dscp 48 percent 100
  (total drops) 0
  (bytes output) 0
 bandwidth remaining 10%
  queue-buffers ratio 10
Class-map: AutoQos-4.0-Output-Multimedia-Conf-Queue (match-any)
 Match: dscp af41 (34) af42 (36) af43 (38)
 Match: cos 4
 Queueing
  (total drops) 0
  (bytes output) 0
 bandwidth remaining 10%
 queue-buffers ratio 10
Class-map: AutoQos-4.0-Output-Trans-Data-Queue (match-any)
 Match: dscp af21 (18) af22 (20) af23 (22)
 Match: cos 2
 Queueing
  (total drops) 0
  (bytes output) 0
 bandwidth remaining 10%
 queue-buffers ratio 10
Class-map: AutoQos-4.0-Output-Bulk-Data-Queue (match-any)
 Match: dscp af11 (10) af12 (12) af13 (14)
 Match: cos 1
 Queueing
  (total drops) 0
  (bytes output) 0
 bandwidth remaining 4%
 queue-buffers ratio 10
Class-map: AutoQos-4.0-Output-Scavenger-Queue (match-any)
 Match: dscp cs1 (8)
 Queueing
  (total drops) 0
  (bytes output) 0
 bandwidth remaining 1%
  queue-buffers ratio 10
Class-map: AutoQos-4.0-Output-Multimedia-Strm-Queue (match-any)
 Match: dscp af31 (26) af32 (28) af33 (30)
 Queueing
  (total drops) 0
  (bytes output) 0
 bandwidth remaining 10%
 queue-buffers ratio 10
Class-map: class-default (match-any)
```
Ш

```
Match: any
Queueing
(total drops) 0
(bytes output) 0
bandwidth remaining 25%
queue-buffers ratio 25
```
### **Example: auto qos global compact**

The following is an example of the **auto qos global compact** command. This example is not applicable to the C9500X-28C8D model of the Cisco Catalyst 9500 Series Switches.

```
Device# configure terminal
Device(config)# auto qos global compact
Device(config)# interface HundredGigE1/0/2
Device(config-if)# auto qos voip cisco-phone
Device# show auto qos
```
HundredGigE1/0/2 auto qos voip cisco-phone

```
Device# show running-config interface HundredGigE1/0/2
interface HundredGigE1/0/2
auto qos voip cisco-phone
end
```
The following is an example of the **auto qos global compact** command from the C9500X-28C8D model of Cisco Catalyst 9500 Series Switches.

```
Device# configure terminal
Device(config)# auto qos global compact
Device(config)# interface HundredGigE1/0/2
Device(config-if)# auto qos voip trust
```
Device# **show auto qos** HundredGigE1/0/2 auto qos voip trust

```
Device# show running-config interface HundredGigE1/0/2
interface HundredGigE1/0/2
auto qos voip trust
end
```
## <span id="page-42-1"></span><span id="page-42-0"></span>**Where to Go Next for Auto-QoS**

Review the QoS documentation if you require any specific QoS changes to your auto-QoS configuration.

# **Feature History for Auto-QoS**

This table provides release and related information for features explained in this module.

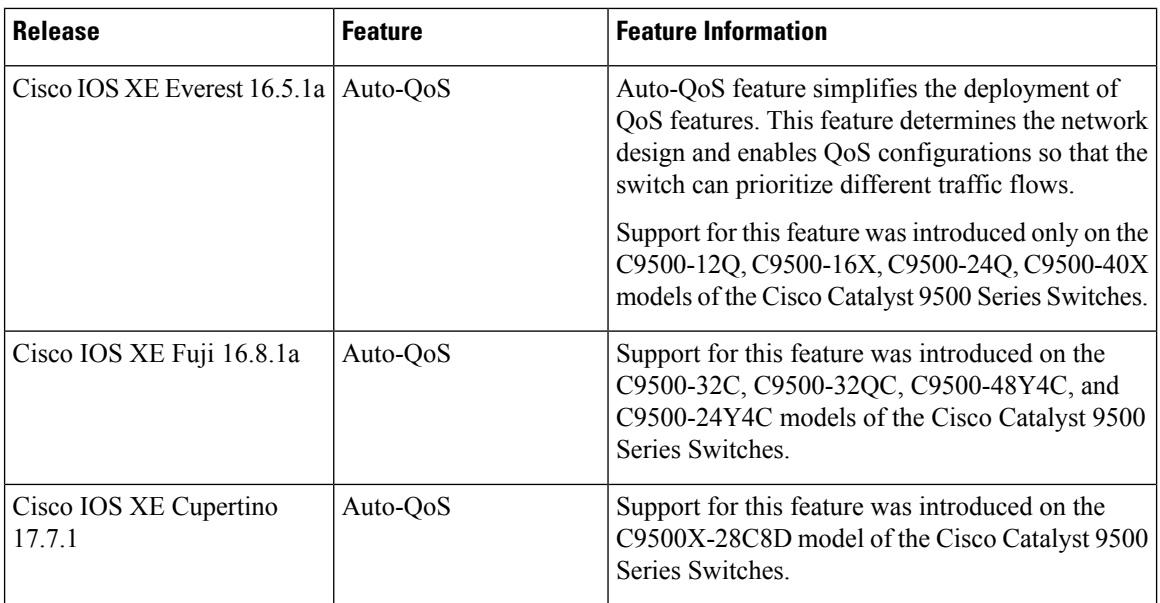

These features are available on all releases subsequent to the one they were introduced in, unless noted otherwise.

Use Cisco Feature Navigator to find information about platform and software image support. To access Cisco Feature Navigator, go to Cisco Feature [Navigator](http://www.cisco.com/go/cfn).